# **DE2 Electronics 2**

# **Tutorial 2**

# **PyBench & Lab 2 Explained**

Peter Cheung Dyson School of Design Engineering

URL: www.ee.ic.ac.uk/pcheung/teaching/DE2\_EE/ E-mail: p.cheung@imperial.ac.uk

## **What's on the Board**

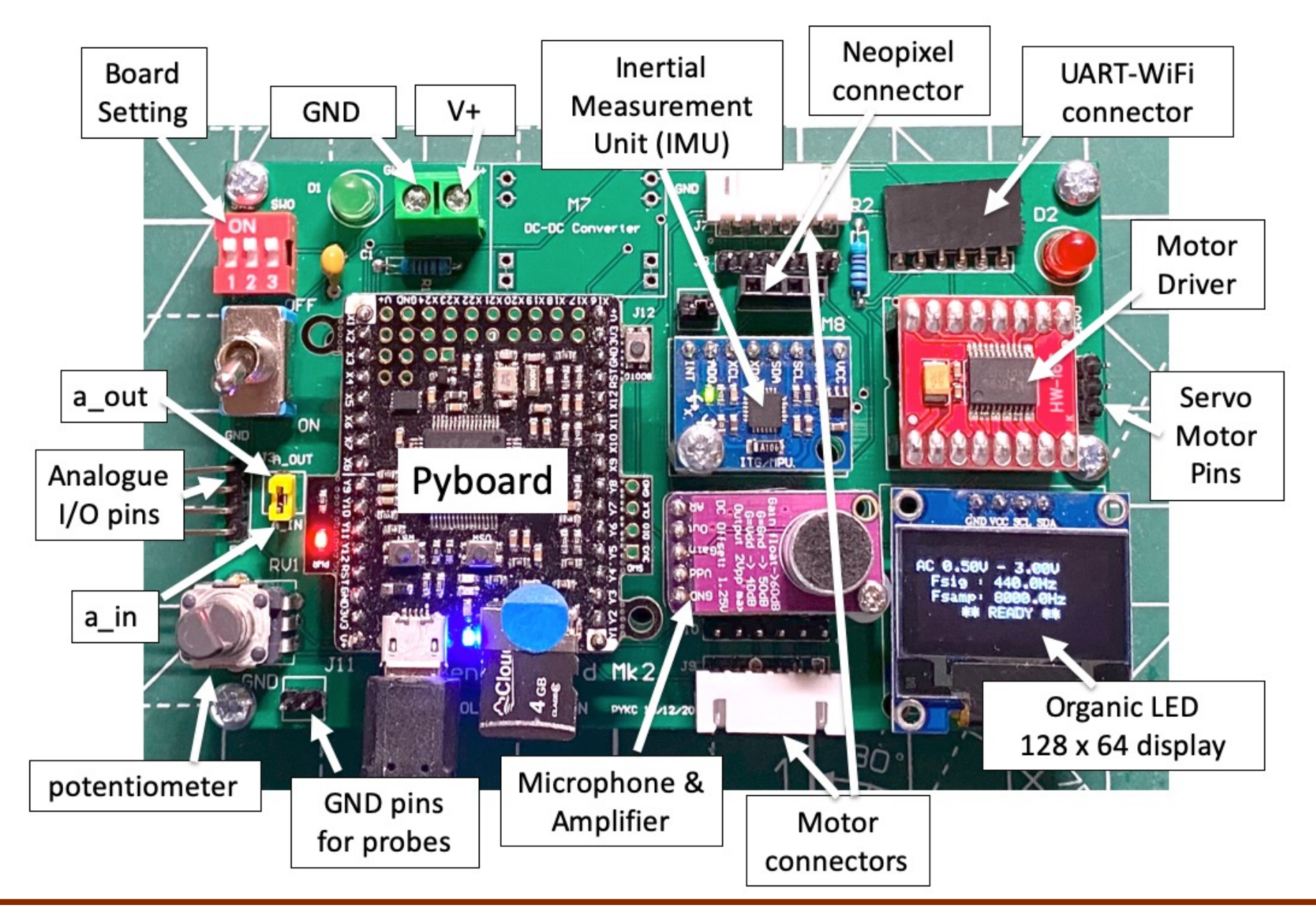

### **Board setting**

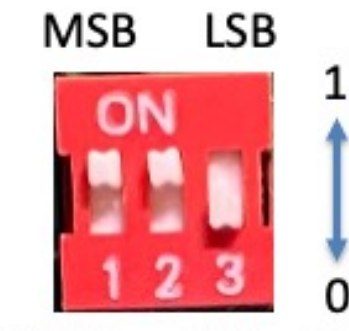

Setting =  $110<sub>2</sub>$  or 6

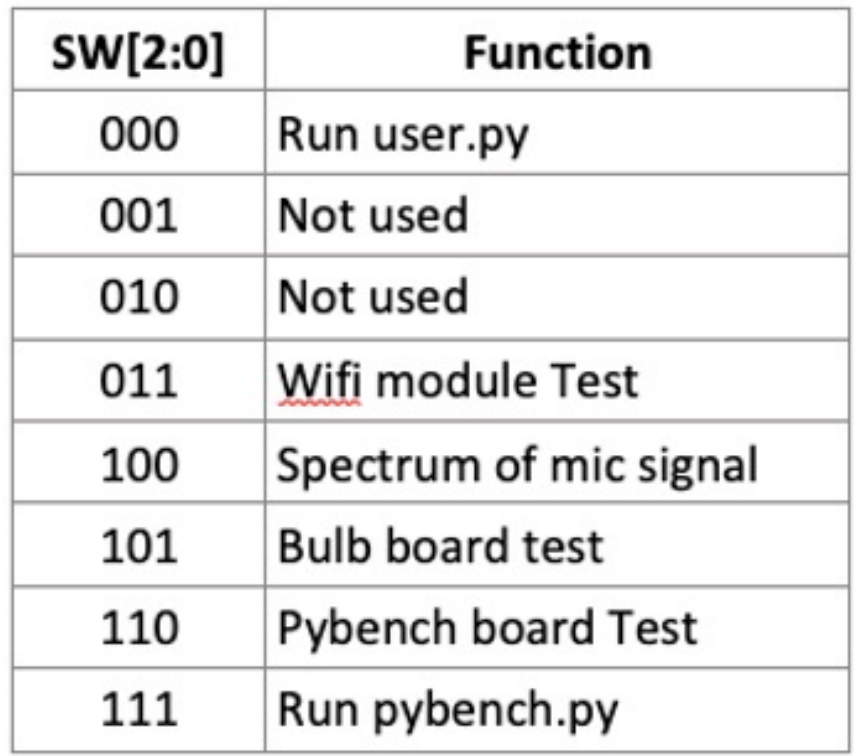

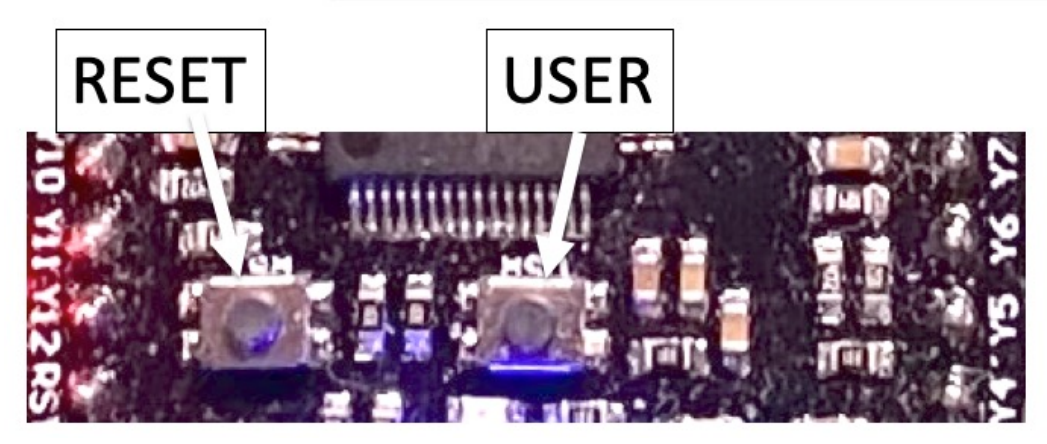

### **Self-test – Verify PyBench system works**

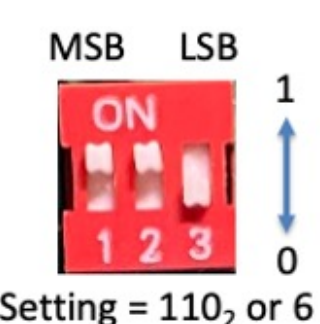

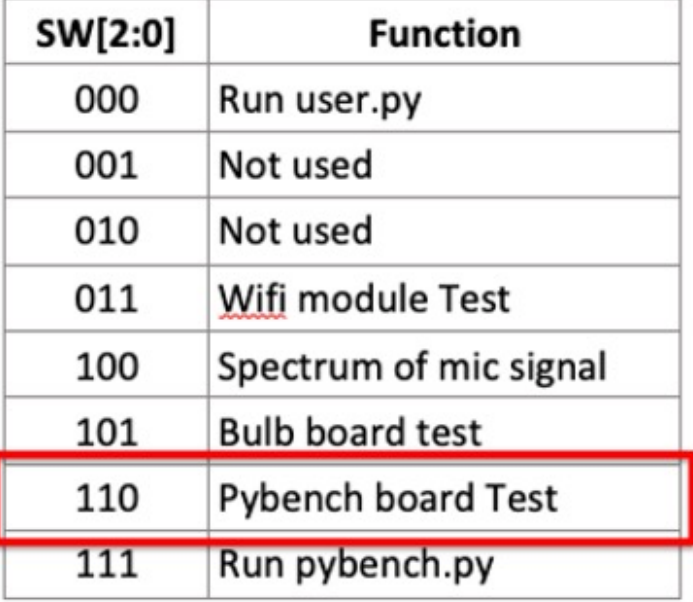

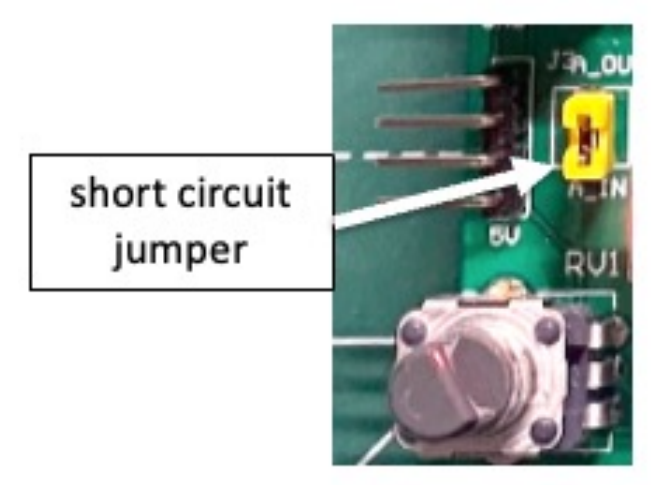

## **How PyBench works?**

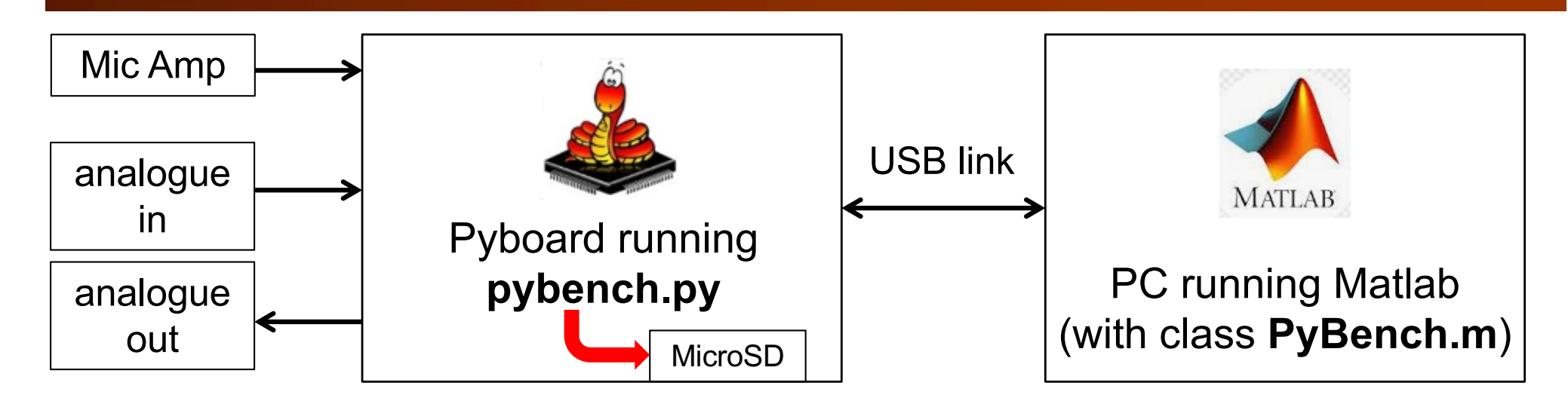

Look for a serial link on computer:

```
ports = serialportlist;% find all serial port
```
- Last one is usually the one we want to use. The last port is given by: **ports(end).**
- Create an object **pb** for the PyBench Board:

 $pb = PyBench(ports(end));$  % create a PyBench object

Control the Board via "methods", e.g. **pb.set\_max\_v (2.5).**

## **pb.set\_max\_v(2.5) explained**

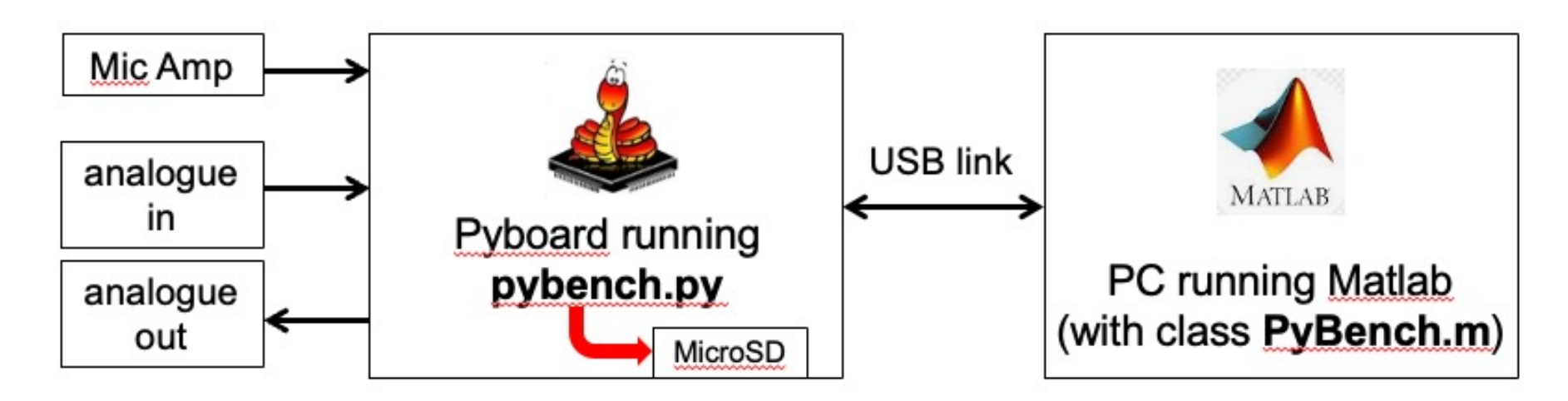

Here is what happens when you used this Matlab command: **pb** = **pb.set max v (2.5).** 

- ◆ PC sends three bytes to PyBench board via USB link as serial data. First byte is a command character. In this case, 'X', followed by the value of voltage as two bytes. First byte is int (4096 \* (v/3.3) / 256), and second byte is int (4096 \* (v/3.3)) mod 256.
- All along, PyBoard is running a Python program (pybench.py) listening for a command. The BLUE LED is ON in this state. Waiting for an event such as a character to arrive is known as "**polling**".
- When it receives the command (3 bytes), the pybench.py code sets the maximum voltage of the ADC to 2.5V.

### **What are stored in the MicroSD card?**

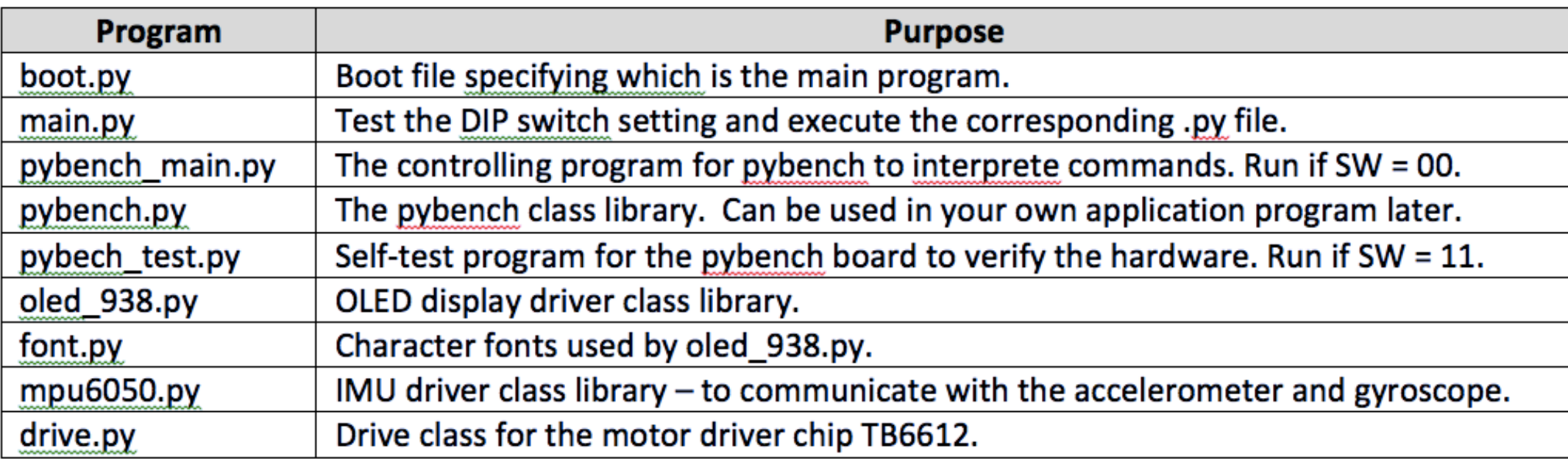

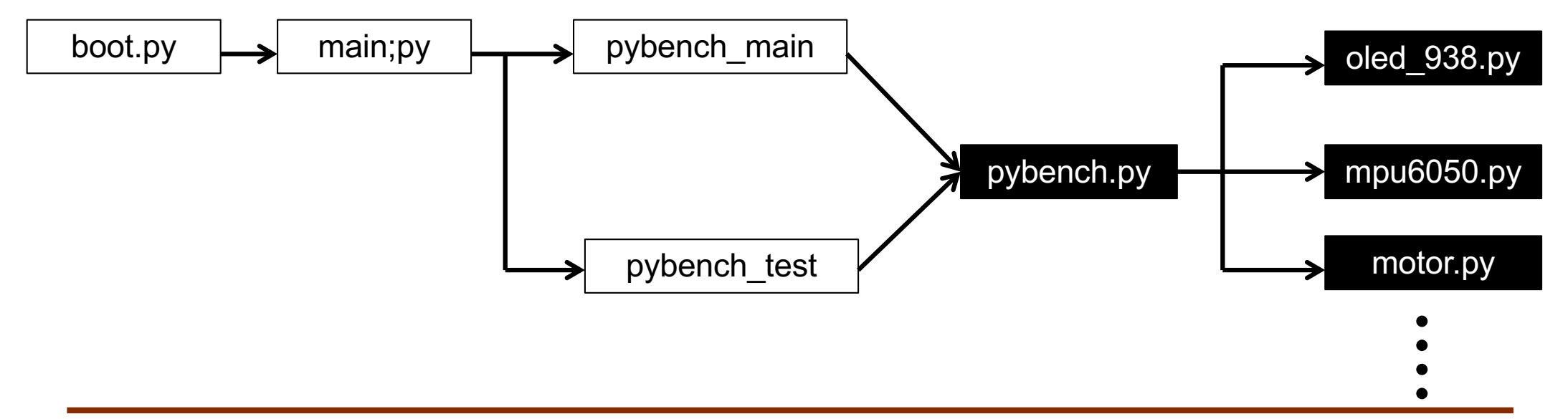

## **PyBench Methods**

### PyBench.m must be in the Matlab search path.

clear all ports = serialportlist; % find all serial port pb = PyBench(ports(end)); % create a PyBench object with last port

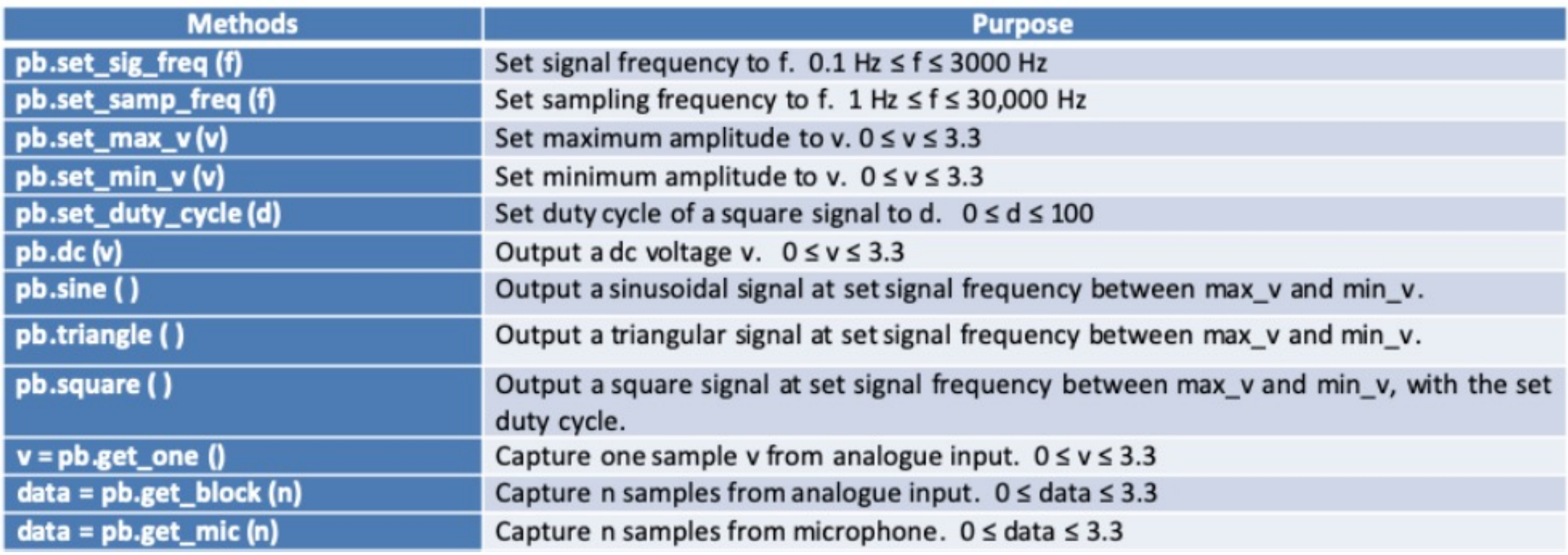

## **Lab 2 Task 2 – Generate and Capture Signals**

```
% Lab 2 - Task 2 - Signal generation and capture with PyBench
9.
clear all
ports = serialportlist; \frac{1}{3} find all s
                                        % Capture N samples
pb = PyBench(ports(end)); % create a P
                                        N = 1000:
% Set the various parameters
                                        samples = pb.get\_block(N);% signal fre
f = 440:
                                        data = samples - mean(samples);% sampling
fs = 8000;% plot data
pb = pb.set sig freq(f);figure(1);pb = pb.set_samp\_freq(fs);plot(data(1:200),'o');
pb = pb.set_max_v(3.0); % set maximu
pb = pb.set min v(0.5); % set minimu
                                        hold on
pb = pb.set_duty_cycle(50);plot(data(1:200));% Generate a signal
                                        xlabel('Sample no');
pb.sine();
                                        ylabel('Signal voltage (V)');
                                        title('Captured signal');
  analogue
                                        hold off
  output pin
                                        % find spectrum
                                        figure(2);analogue
                                        plot_spec(data,fs);
  input pin
```
### **Lab 2 Task 3 – Microphone signal**

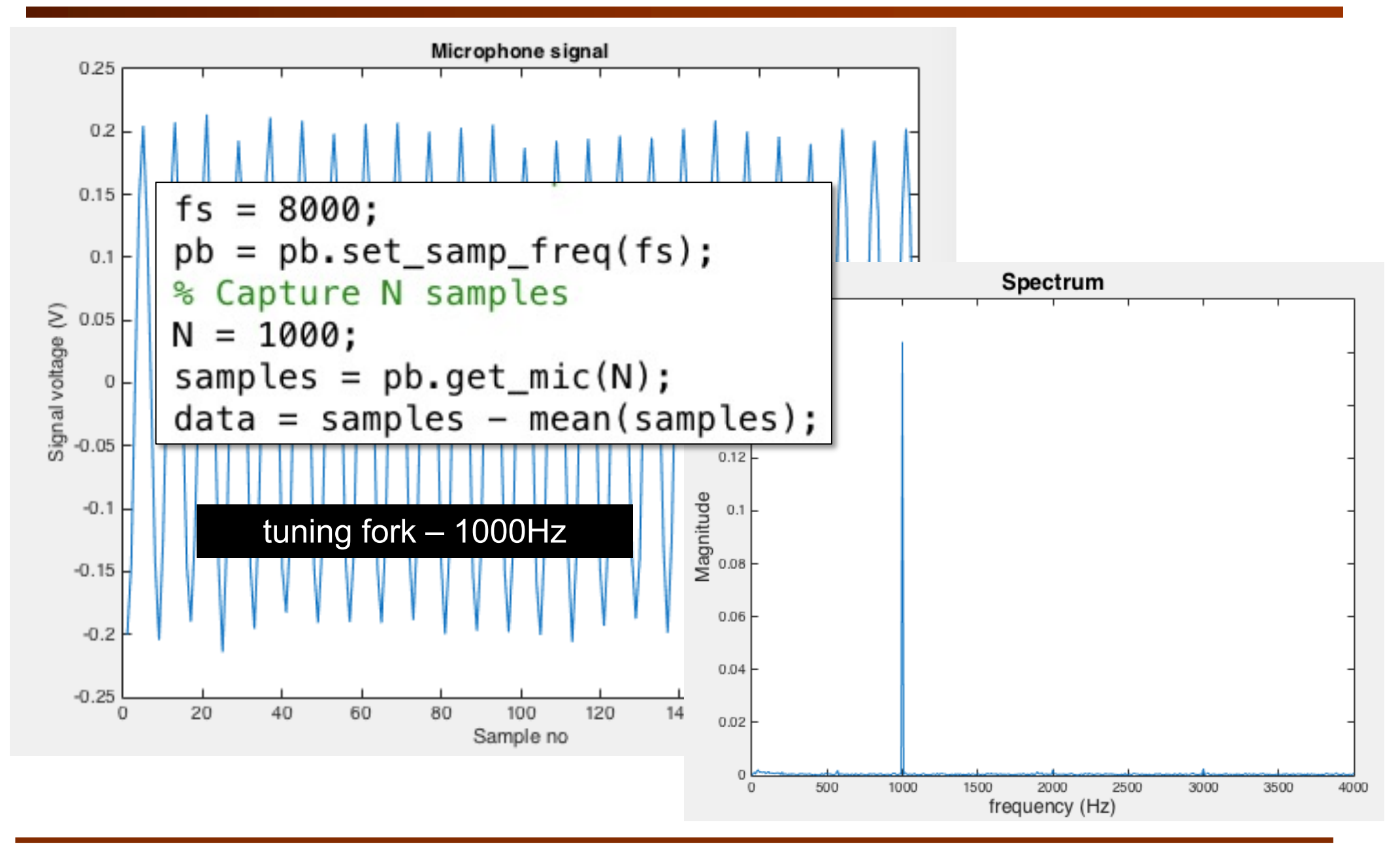

#### **Lab 2 Task 3 – Repeated capture & plot spectrum**

```
repeat capture and plot spectrum
while true
    samples = pb.get\_mic(N);data = samples - mean(samples);figure(2)clf;
    plot_spec(data,fs);
end
```
**Warning:** Running Matlab in an infinite loop may prevent you from re-gaining control over Matlab or even your computer. There are two things you may try if you want to get back control: 1) Type CTRL+C in the Command Window to interrupt Matlab; 2) kill the Matlab process and restart it again.

Recover from lost of serial communication:

- 1. Disconnect/reconnect USB; kill & restart Mablab
- 2. CTRL+C in command window, then type fclose(pb.usb) to shut down usb communication port

#### **Lab 2 Task 3 – Demonstrate spectral folding (aliasing)**

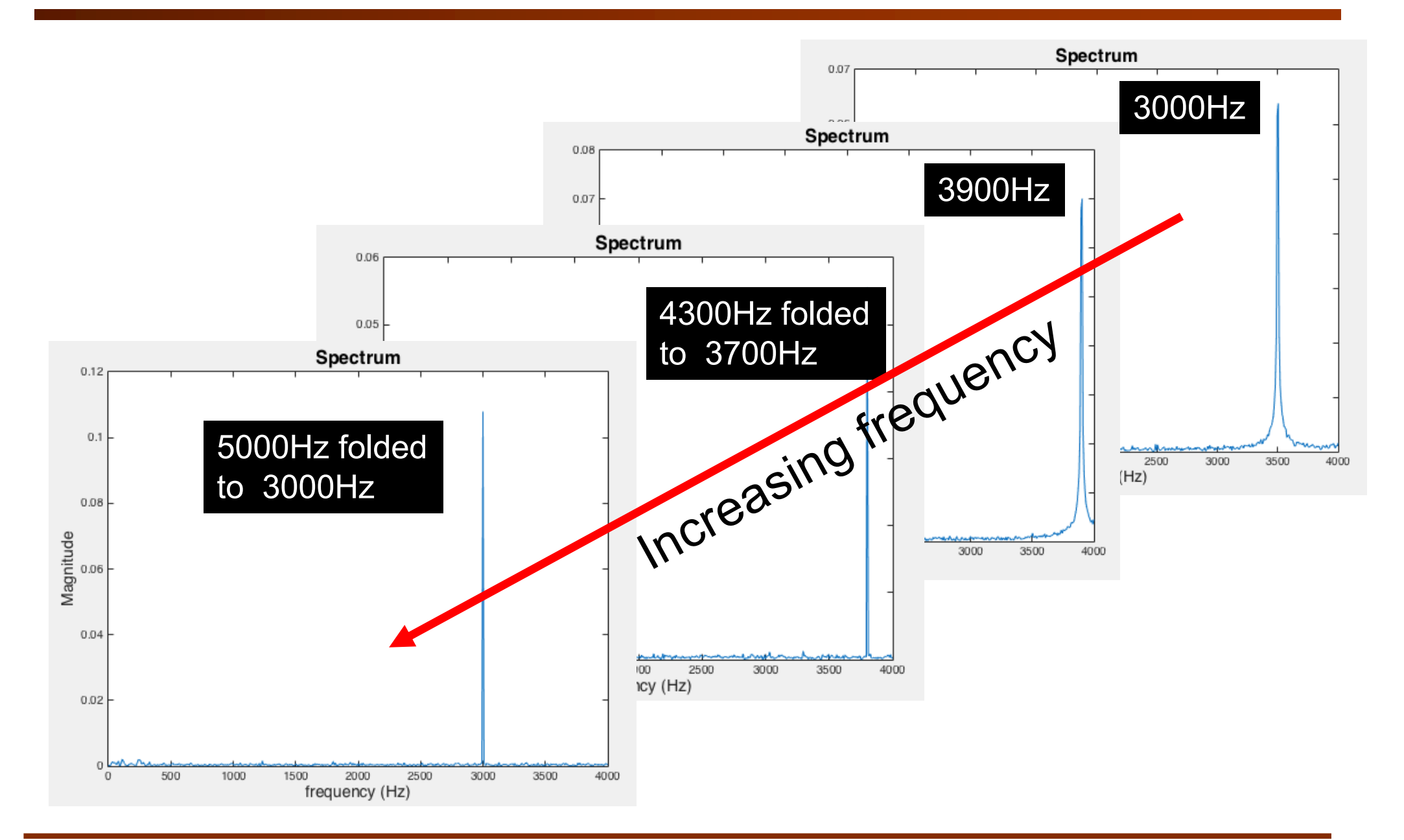

### **Lab 2 Task 3 – Effect of changing N – no of samples to analyse**

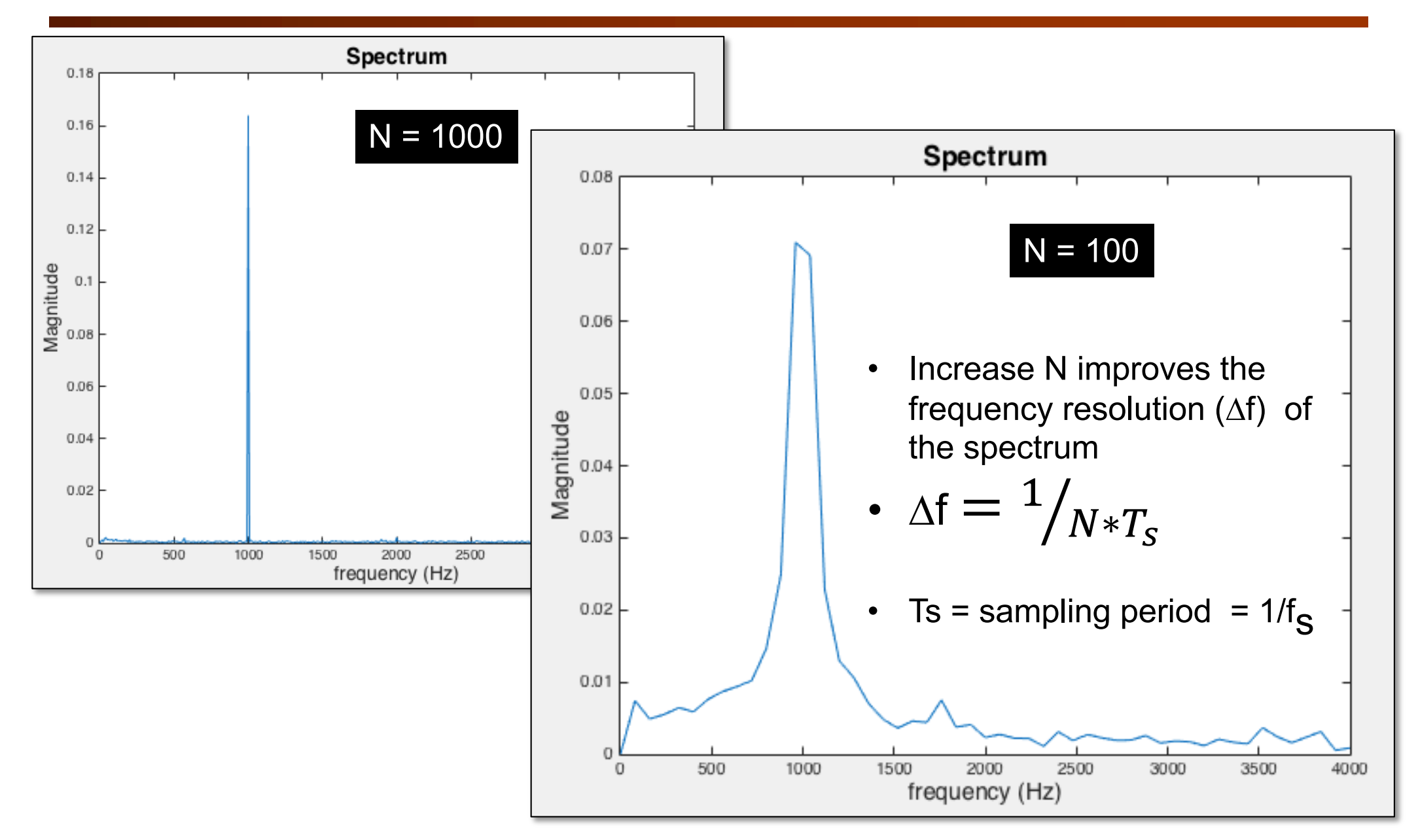

### **Lab 2 Task 4 – Magnitude in dB**

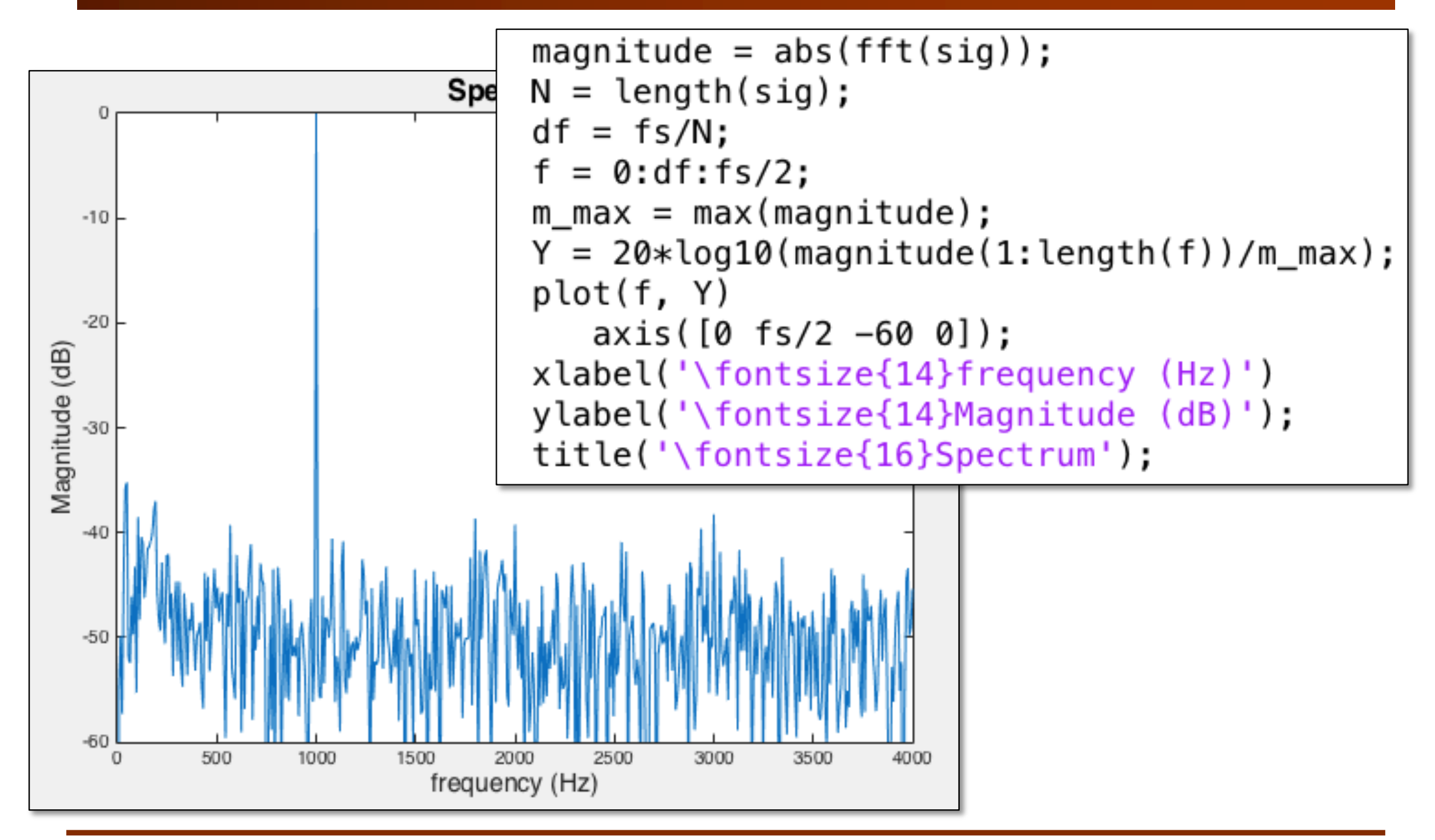

### **Lab 2 Exercise 4 – Windowing effect**

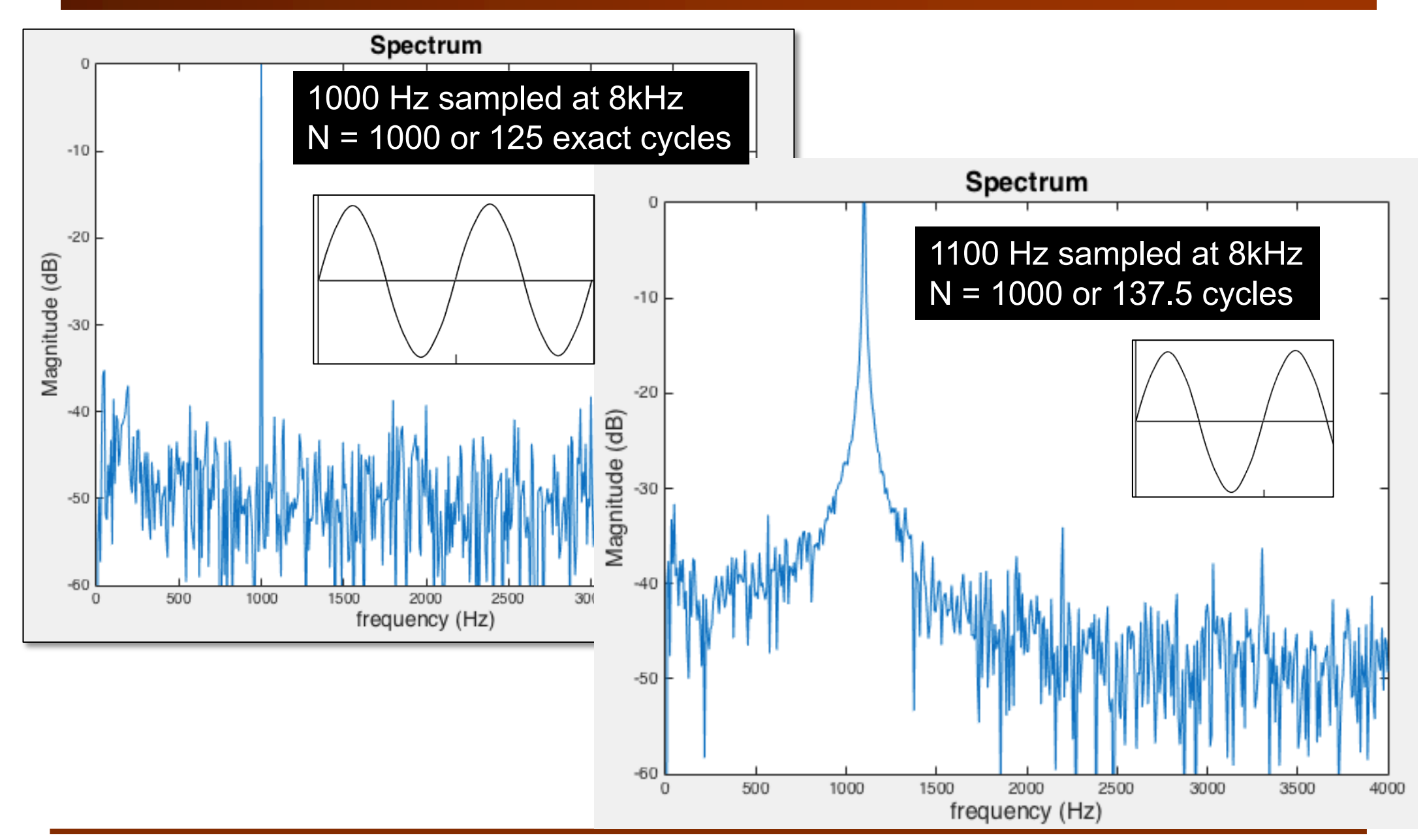

### **Lab 2 Task 4 – Rectangular vs Hamming Window**

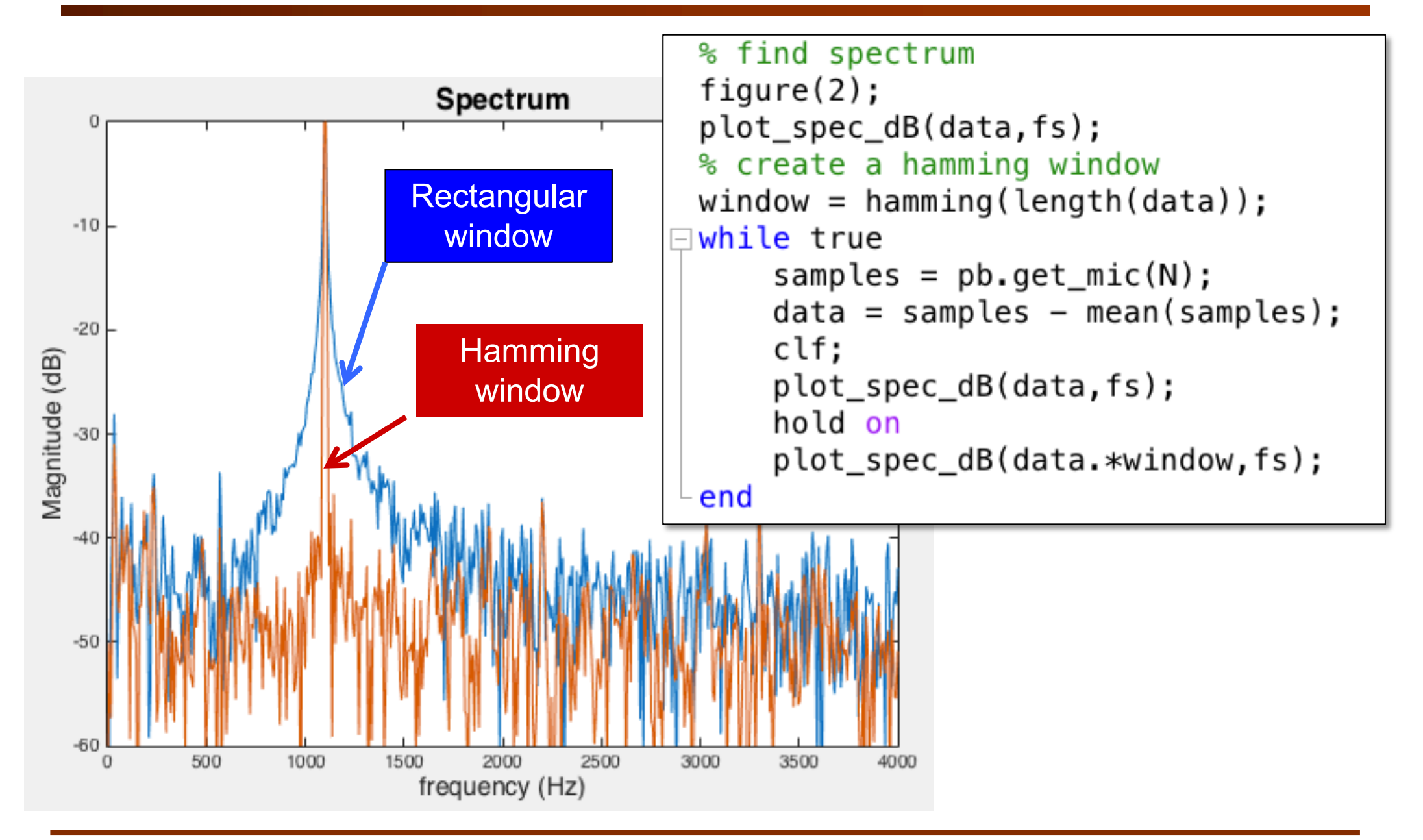

### **Lab 2 Task 5 – Calculate energy in 20ms segment**

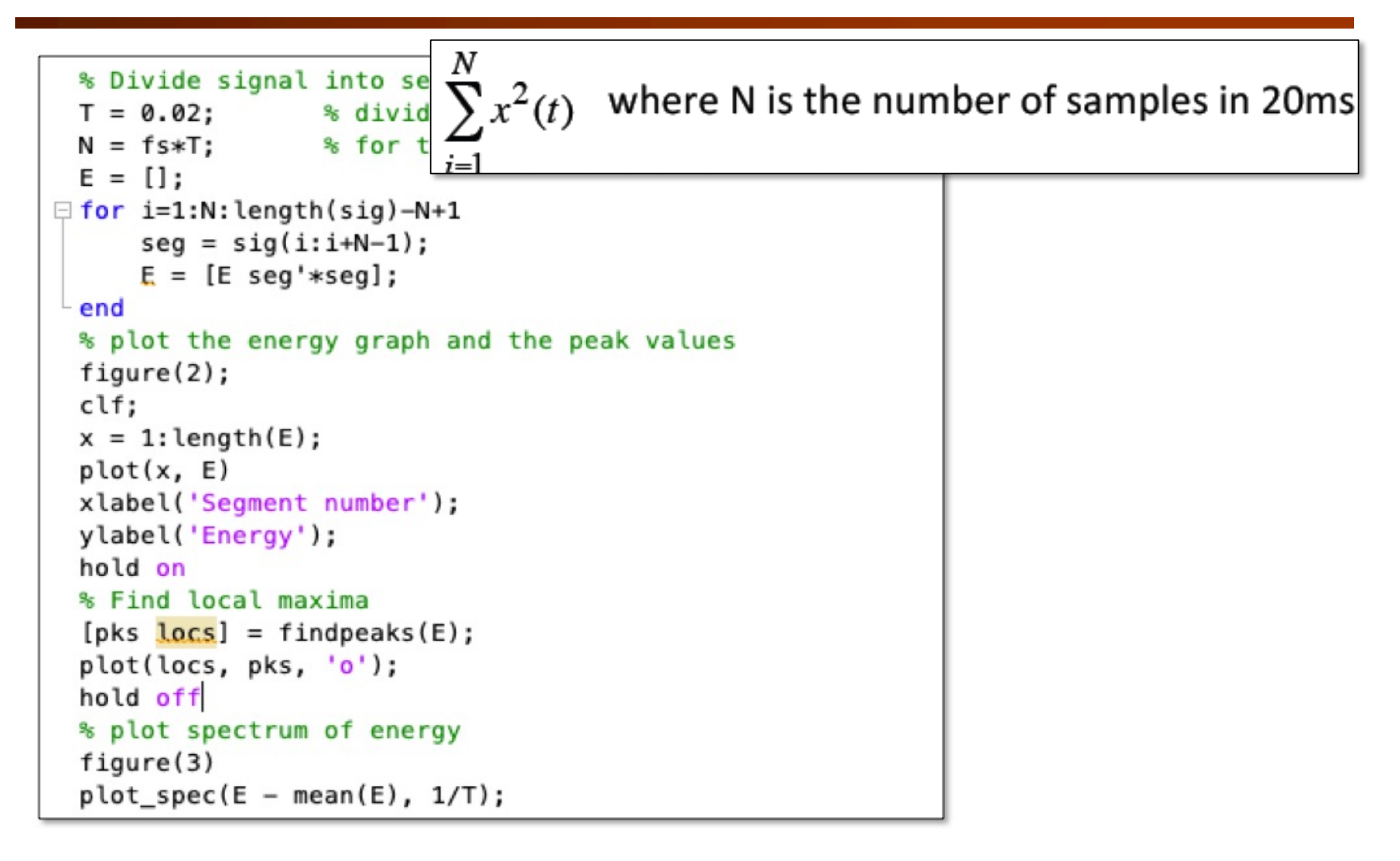

### **Lab 2 Task 5 – Analyse beat of drum beats (1)**

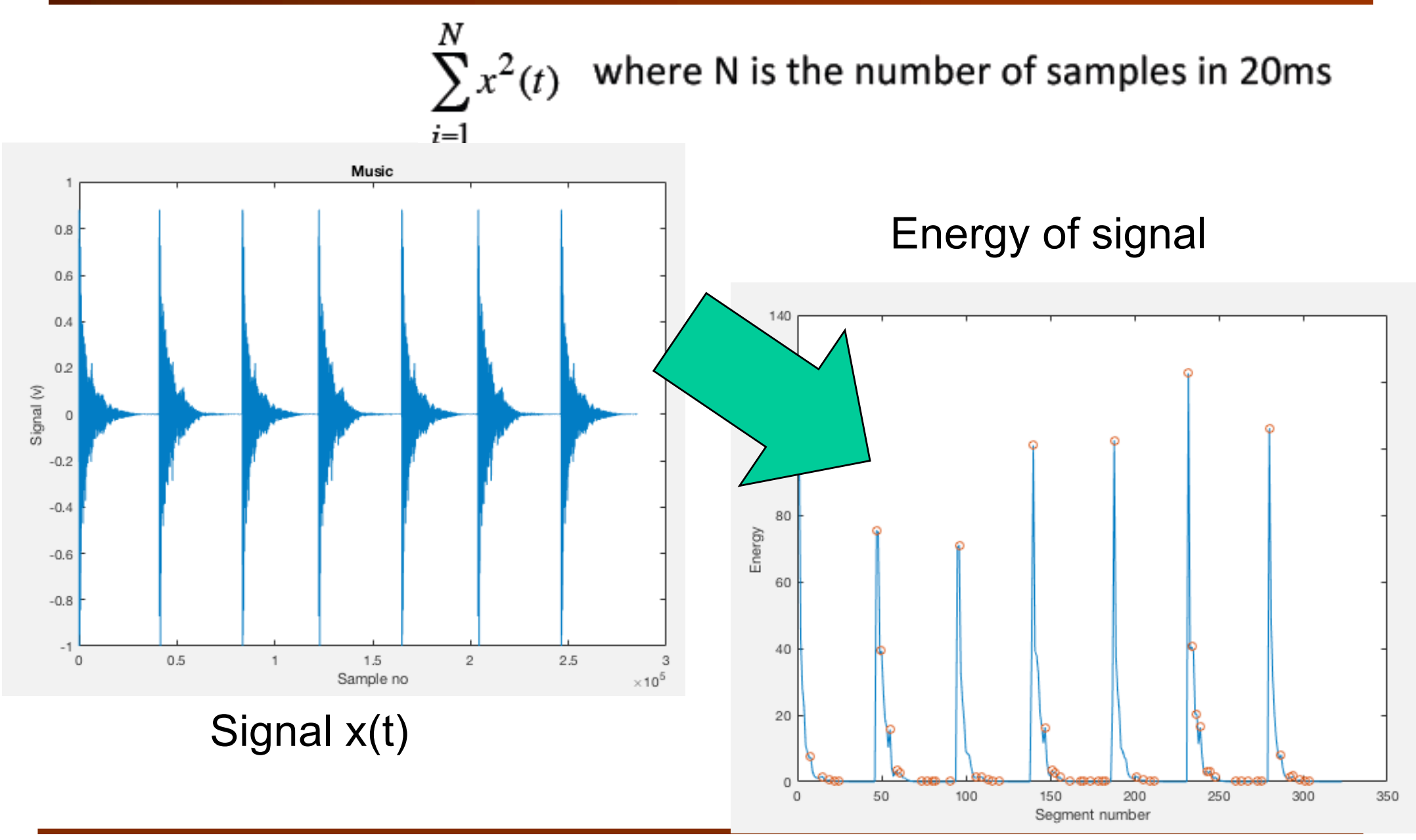

#### **Lab 2 Task 5 – Analyse beat of drum beats (2)**

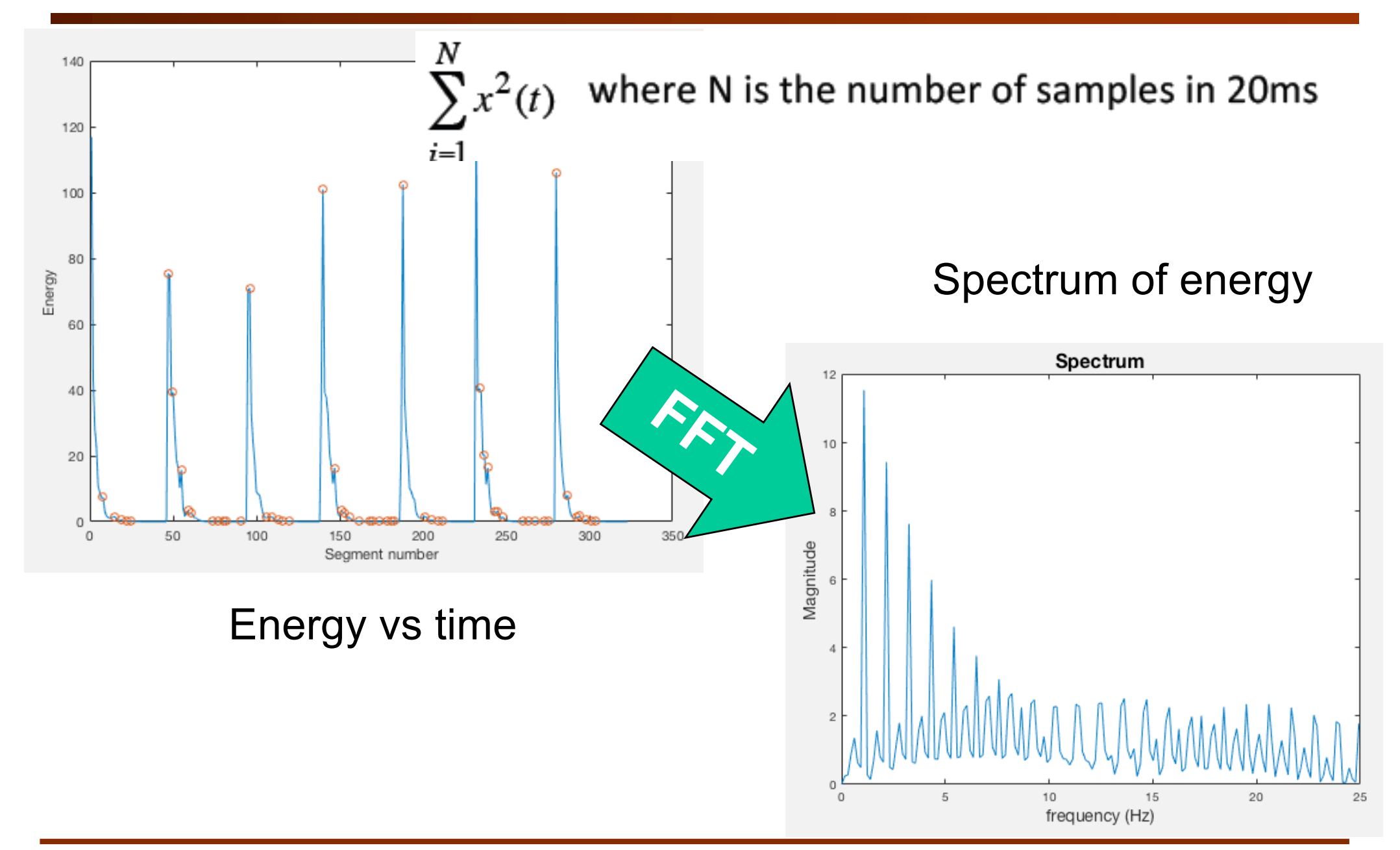